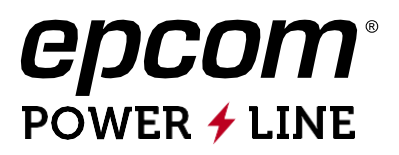

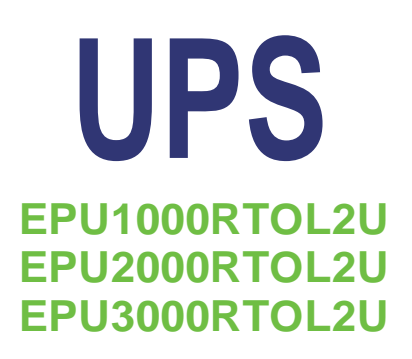

# MANUAL DE USUARIO

**Fuente de Alimentación Ininterrumpida**

# **IMPORTANTES MEDIDAS DE SEGURIDAD CONSERVE ESTE INSTRUCTIVO**

**PRECAUCIÓN.**- Para prevenir riesgos de incendio o descargas eléctricas, instalase a temperatura y humedad dentro de cuartos (casa u oficina) y aéreas libres de contaminantes conductivos. Véase las especificaciones para los rangos aceptables de temperatura y humedad.

PRECAUCIÓN.- No tape ni cubra las ventilas del UPS para evitar sobrecalentamiento. Evite exponerla directamente de los rayos solares o cerca de fuentes excesivas de calor.

PRECAUCIÓN.- no conectar equipos que no sean de computo, tales como equipo médico, micro ondas o aspiradoras.

PRECAUCIÓN.- No conecte el UPS a su propia salida.

PRECAUCIÓN.- No permita que se derrame líquido alguno o inserte objetos metálicos dentro del UPS.

PRECAUCIÓN.- en el evento de una urgencia, presione el botón de apagado y desconecte el UPS.

PRECAUCIÓN.- No conecte el UPS a una toma múltiple o supresor de picos.

PRECAUCIÓN.- Si el UPS es de encapsulado metálico, se requiere su conexión a tierra física para reducir la corriente de fuga a menos de 3 Ma.

**PRECAUCIÓN Importante.-** para evitar posibles descargas eléctricas. Incluso con el UPS desconectado, se pueden presentar voltajes de consideración por estar conectada la batería al circuito. Se requiere desconectar la batería para poder darle servicio o mantenimiento cuantas veces sea necesario por personal autorizado. Cuando se requiera re-emplazar la batería, tiene que ser del mismo tipo y de las mismas características. Recicle las baterías desechables y cuando le de mantenimiento al UPS: quítese anillos, relojes y/o cuanto objeto metálico tenga en brazos y manos. Utilice herramientas con mango aislante o guantes. No deje herramientas encima de la batería y sobretodo, desconecte el UPS del tomacorriente de piso o pared.

# **Instalación y encendido inicial**

**NOTA:** Ates de la instalación conexión y encendido. Verifique que no venga dañado el contenido del paquete.

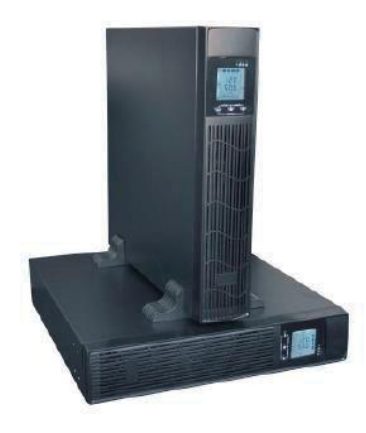

### **Inspeccionando el Paquete**

Abra la caja e inspeccione que vengan todos los accesorios, incluidos: Manual de usuario, cable de interconexión, base de soporte horizontal, terminal block color verde con jumper, las de la parte posterior prolongada debe tener incluido el cable para conectar al banco de baterías.

Si la caja contenedora presenta daños de consideración y/o faltan componentes, inmediatamente regrese la caja a la compañía fletera por su garantía de envío por paquetería.

### **Condiciones para su posición y / o almacenamiento**

Instale el UPS en un área protegida de exceso de polvo, que tenga una ven tilación adecuada a una distancia mínima de 20 cm de cualquier equipo u objeto para evitar interferencias. Tome en cuenta los parámetros de temperatura y humedad operacionales del UPS.

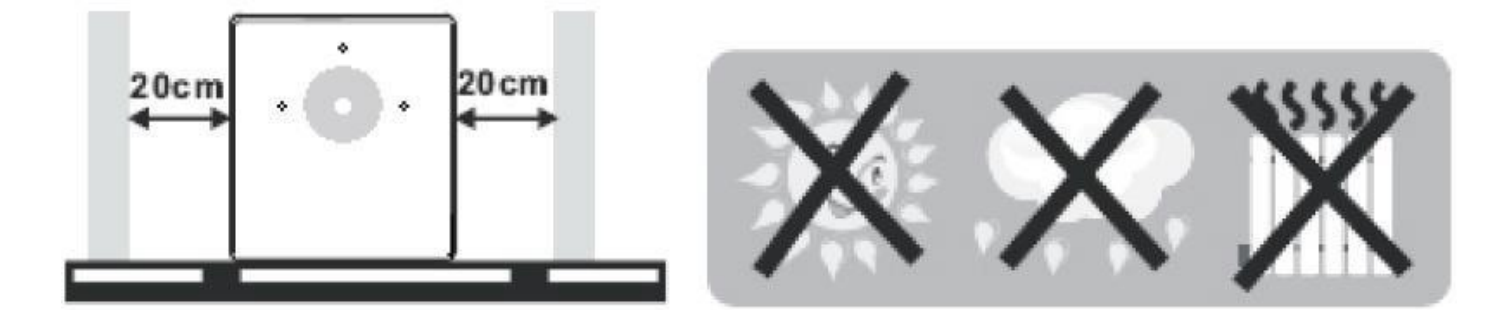

### **Conecte a la Toma Eléctrica de la Pared**

Enchufe el cordón eléctrico de entrada de Corriente Alterna del UPS a la toma (110 Vca) de la pared. Para mejores resultados, déjelo conectado y encendido por 8 horas antes de su aplicación inicial, con la finalidad de que cargue la batería.

## **Encendido**

- 1.- Conecte la terminal color verde con jumper que viene en la bolsa de accesorios en el puerto EPO que está en la parte trasera del UPS
- 2.- Conecte él UPS a la toma de suministro eléctrico.
- 3.- Encienda el UPS oprimiendo el botón On.
- 4.- Conecte la carga al UPS y pruebe si da respaldo desconectándolo del suministro eléctrico, en caso contrario comuníquese a soporte técnico de su proveedor.

### **Conectando la carga**

Con el aparato apagado, conecte las cargas o equipo electrónico en la parte posterior del UPS, luego enciéndalo con el botón de ON/OFF. Los equipos estarán protegidos y respaldados, en caso de una falta de suministro eléctrico.

**PRECAUCIÓN: NUNCA CONECTE LA IMPRESORA O ESCÁNER AL UPS PORQUE LO VA A DAÑAR.**

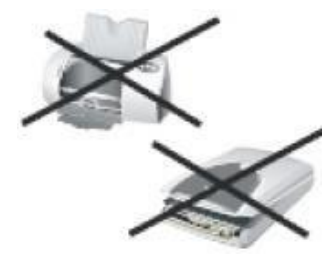

#### **Conecte la línea telefónica, modem o el fax únicamente a las entradas RJ-11 / RJ45**

Conecte una sola línea que viene del modem o el teléfono al puerto de entrada de supresor de picos "IN" y con otro cable conecte la salida "OUT" a la computadora.

#### **Conecte el cable de interface de comunicación (En modelos con puerto USB/RS-232)**

Permite a la estacione UPS que sea independiente en su función de encender, apagar y monitoreo. Conecte el cable de interface a sus respectivos puertos e instale el programa para que pueda efectuar los horarios de encendido y apagado del UPS, así como su monitoreo a través de la computadora.

#### **Encendido y Apagado (ON/OFF) de la unidad**

Deje presionado el botón de encendido (ON) hasta que el LED verde se quede encendido, presione nuevamente y se apagara (OFF).

Active la pantalla LCD al presionar el botón de ON/OFF por 3 segundos, repita lo mismo para apagar

#### **Función de Encendido sin Energizarse**

Cuando el UPS está apagado y no hay suministro de la compañía eléctrica, es posible iniciar el UPS para energizar el equipo de computo.

#### **Función de Alarma**

Cuando la red eléctrica falla, la batería se encarga de suministrar la corriente a los equipos de computo, por medio del inversor del UPS, y se escuchara un sonido cada 6 segundos, por un lapso de 40 segundos.

Cuando la batería está a punto de llegar al límite inferior operacional, emitirá un sonido de alarma cada 2 segundos.

Cuando llega al límite inferior, el circuito del inversor del UPS protegerá la batería para prolongar su vida útil. Luego, emitirá una alarma constante por un largo lapso de tiempo y procederá a apagarse el UPS.

#### **Protección**

El UPS cuenta con un circuito de protección para prolongar la vida útil de la batería: cuando la descarga de la batería llega al límite inferior del voltaje operacional, dicho circuito monitorea el estatus de la batería y al llegar al límite inferior del voltaje operacional, automáticamente se apagara el inversor. Cuando se re-establece el suministro de energía eléctrica, se energizara automáticamente el UPS para seguir funcionando.

**Protección de sobrecarga de la batería:** Cuando se restablece el suministro de la red eléctrica, el cargador de UPS empezara a cargar la batería y dejara de hacerlo cuando alcance el límite superior del rango operacional del voltaje de la batería, con la finalidad de prolongar la vida útil de la batería.

**Protección contra corto circuito:** Cuando el UPS esta en modo de batería y se presente un cortocircuito, el UPS se apagara inmediatamente. Cuando está en modo de CA, se fundirá el fusible de protección para después de reparado el cortocircuito, pase al modo de batería.

#### **Detector de Fase y Frecuencia**

En modo de AC, El sistema del UPS automáticamente detectara la forma de onda de la fase y frecuencia de entrada para cerciorarse de que esa misma forma de onda y frecuencia estén presentes en el voltaje de salida, el cual, energizara al equipo de computo con el fin de minimizar interferencias y evitar daños a dicho equipo.

## **Vista Posterior y Baterías Recargables**

**Los de tipo 110 Vca pueden tener de 100 a 127 Vca de salida**

#### > MODELO ESTANDARD

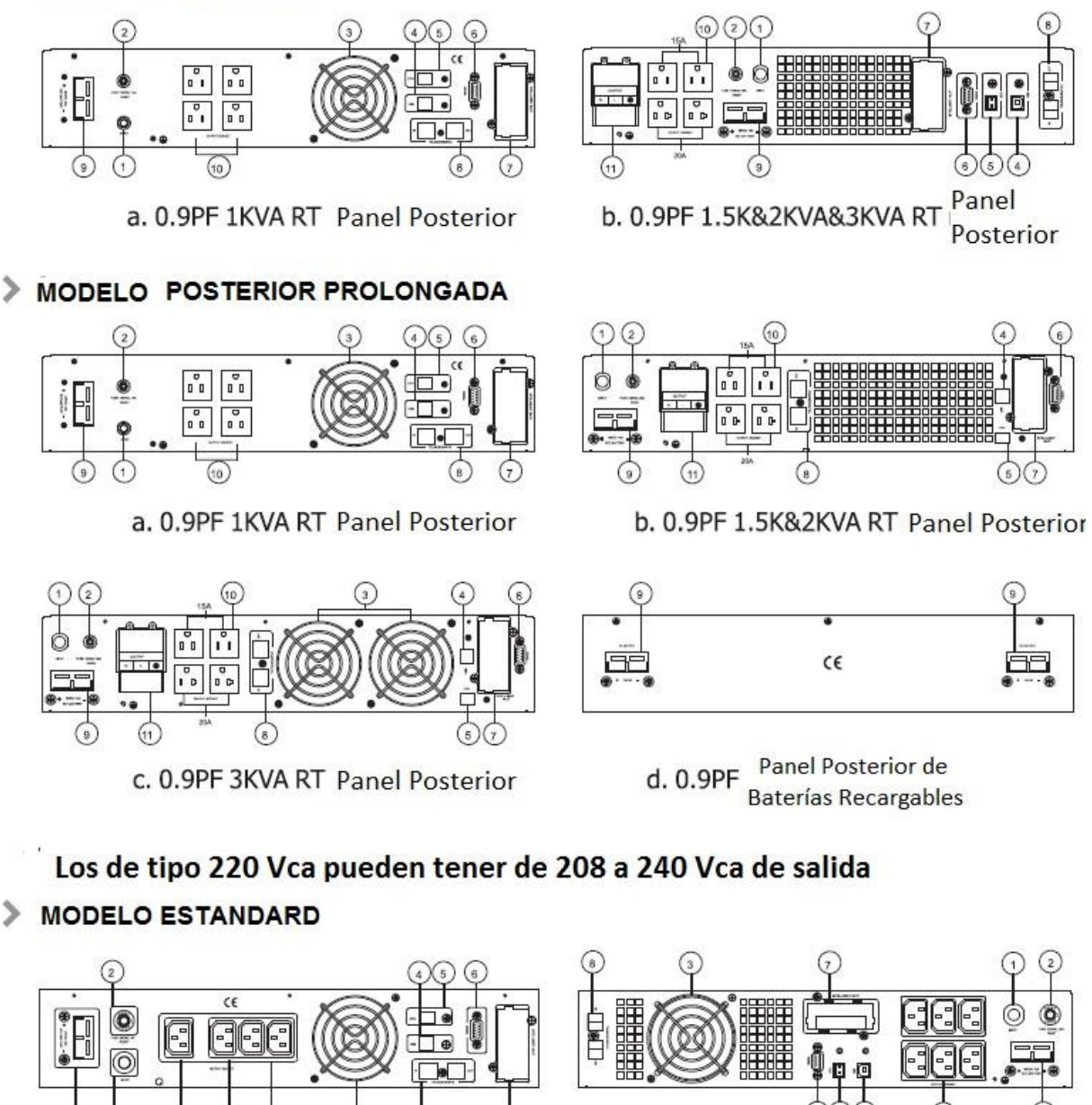

a. 0.9PF 1KVA RT Panel Posterior

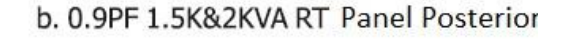

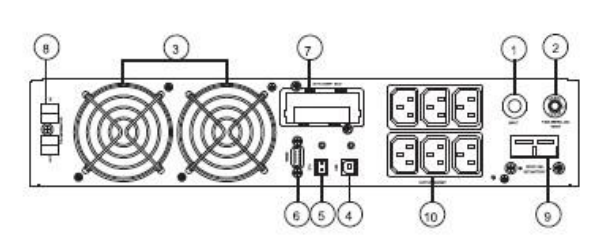

60

c. 0.9PF 3KVA RT Panel Posterior

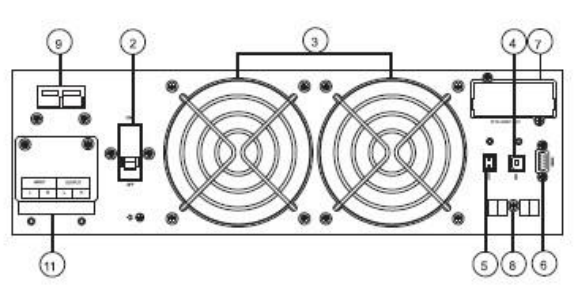

d. 0.9PF 6/10KVA RT Panel Posterior

#### MODELO POSTERIOR PROLONGADA

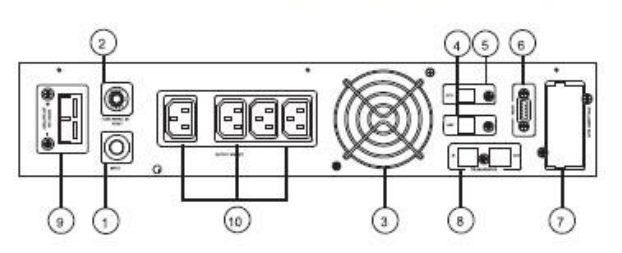

a. 0.9PF 1KVA RT Panel posterior

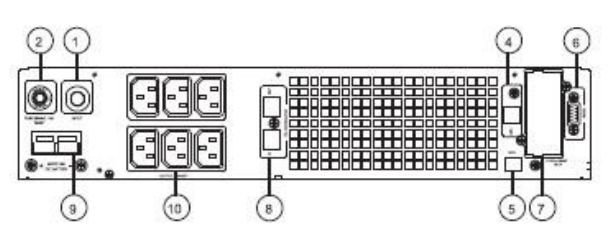

b. 0.9PF 1.5K&2KVA RT Panel posterior

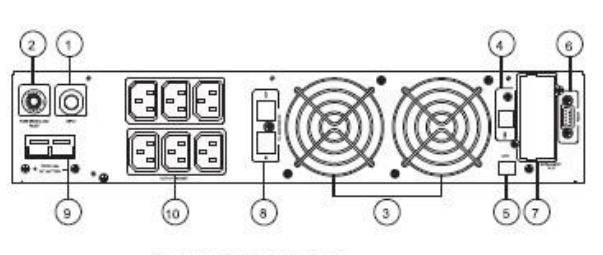

c. 0.9PF 3KVA RT Panel posterior

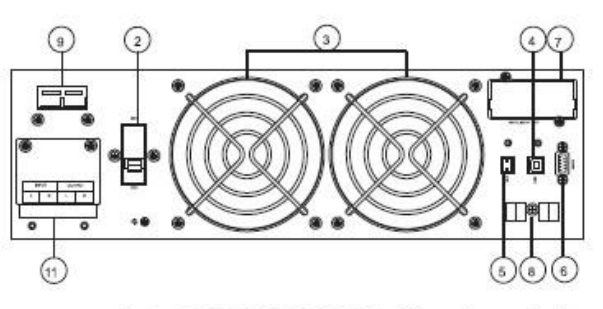

d. 0.9PF 6/10KVA RT Panel posterior

- 1.- Terminales de entrada para el suministro eléctrico.
- 2.- Protección de sobre voltaje.
- 3.- Ventilador.
- 4.- Puerto USB.
- 5.- Interruptor de urgencia (OFF).
- 6.- Puerto de comunicación de interface RS-232.
- 7.- Ranura inteligente.
- 8.- Protector de variables de voltaje para el sistema de red, fax o modem.
- 9.- Ranura para la batería.
- 10.- Tomacorriente de salida.
- 11.- Block de terminales.

#### NOTA:

Ejemplo del diagrama tipo 0.9F y tipo 0.8 PF son similares. Debido a la variedad de nueva tecnología, desarrollo y actualización de datos, puede presentarse algunas variables en las especificaciones de ciertos modelos.

# **Conexiones de salid del UPS**

La conexión de salida del tipo  $1 \sim 10$ KVA se configura con los sockets o block de terminales. Puede conectar el cableado a la carga dentro del socket UPS para energizar el equipo como se muestra en la siguiente figura. Cerciórese de que el cableado y los interruptores termo magnéticos de la instalación que suministra la energía eléctrica estén dentro de los parámetros de entrada del UPS.

#### **NOTA**

En los tipos de 1 ~ 10KVA no los conecte al tomacorriente de pared como fuente de energía eléctrica, debido a que está por debajo de las especificaciones de entrada requeridas por el UPS. El tomacorriente se quemara.

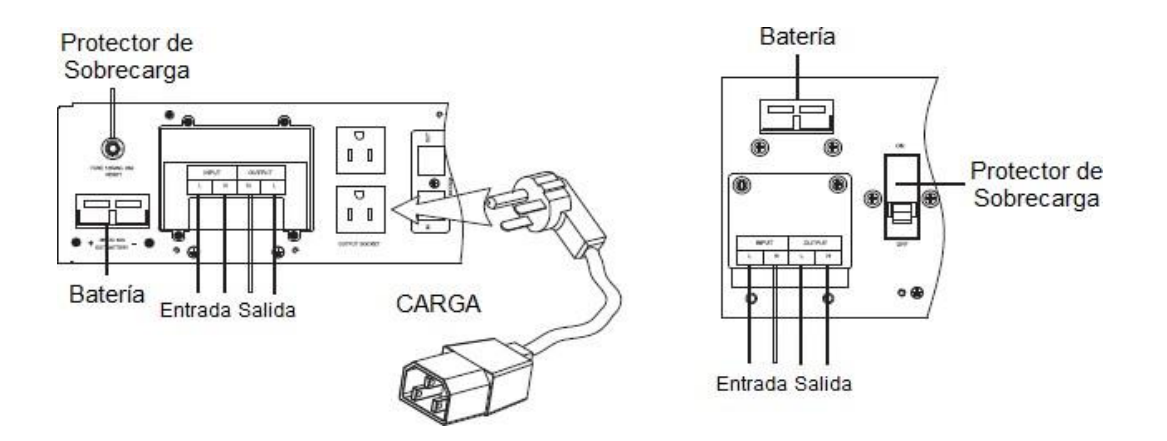

## **Procedimiento para Conectar Baterías Externas en Tipo de Parte Posterior Prolongada**

Para los diferentes tipos de UPS, ver la siguiente tabla para configurar los voltajes correspondientes a cada modelo. Tiene que instalar la cantidad de baterías especificadas o presentara fallas y/o funciones anormales que anularan la garantía.

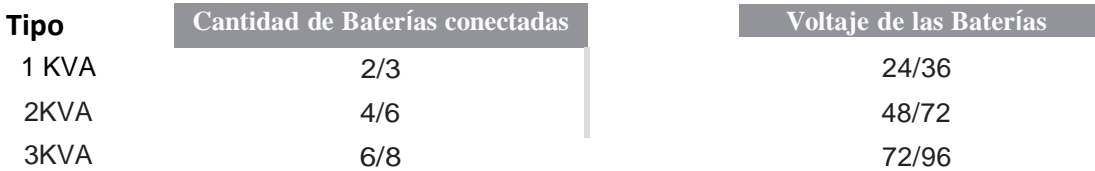

-La terminal positiva (+) de la conexión en serie de las baterías va al conector positivo del UPS, la otra terminal negativa (-) de la serie va al conector negativo del UPS. Esta conexión es vital durante la instalación, para evitar descargas eléctricas y/o daños al banco de baterías. Siga el procedimiento descrito a continuación.

-Conecte el banco de baterías correctamente y cerciórese de que el voltaje total sea el indicado en la tabla.

-Primeramente conecte el cableado largo al banco de baterías. El rojo es para el lado positivo (+) y el cable negro a la terminal negativa (-). Si primero conecta el UPS al suministro de la red eléctrica puede ocurrir una descarga eléctrica y posible daño que no está en la garantía.

-Antes de conectar la carga al UPS, cerciórese de tener energizado el UPS a la red eléctrica y enciéndalo (ON).

-El banco de baterías empezara a cargarse automáticamente.

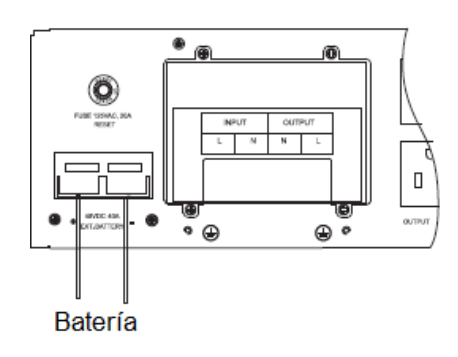

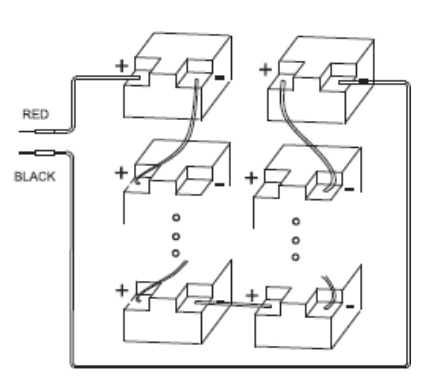

# **Instalación**

- La instalación del UPS lo debe efectuar un electricista capacitado y con licencia de acuerdo a los reglamentos de la localidad (NEC). Los modelos de 1 a 3 KVA podrán conectarse al tomacorriente de pared, siempre y cuando los componentes y el cableado sean los estipulados y en buen estado.
- Para todos los modelos. Espere 8 horas a que automáticamente se carguen totalmente las baterías antes de energizar la carga o equipo. Si no las recarga, el lapso de tiempo de respaldo será mucho menor.

## **Procedimiento de Instalación**

Seleccione los dos soportes que sostendrán la parte baja del UPS, ensámblelas de acuerdo a la siguiente figura.

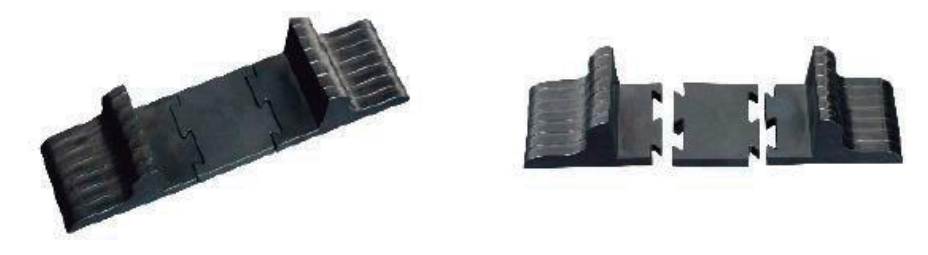

Con el equipo apagado, ponga los dos soportes de la parte inferior del UPS en paralelo y en una superficie plana y horizontal, a continuación, con cuidado ensamble el UPS en los soportes.

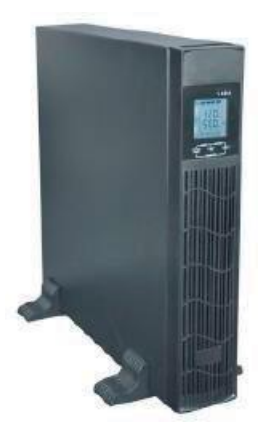

También se puede dejar sobre el lado (mas no al revés), sin los soportes y muy de acuerdo a sus necesidades.

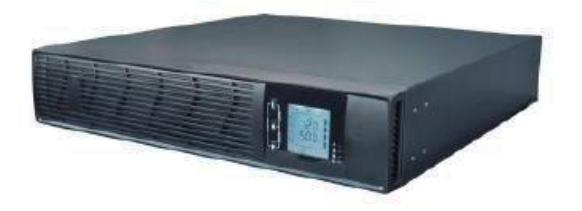

El equipo y el banco de baterías pueden estar juntos de las formas que muestran las figuras de arriba. El banco de baterías es de un peso considerable (manéjese con cuidado) y deben ir debajo del UPS.

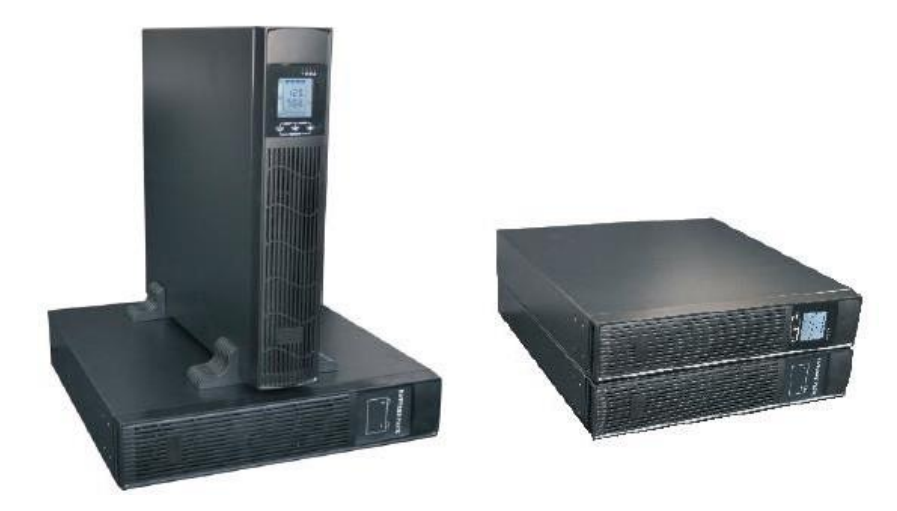

# **Operación y Funcionamiento de los Controles y Pantalla LCD**

Son operaciones sencillas y fáciles de seguir las instrucciones siguientes, no requiere de entrenamiento especial.

## **Descripción y función de las teclas**

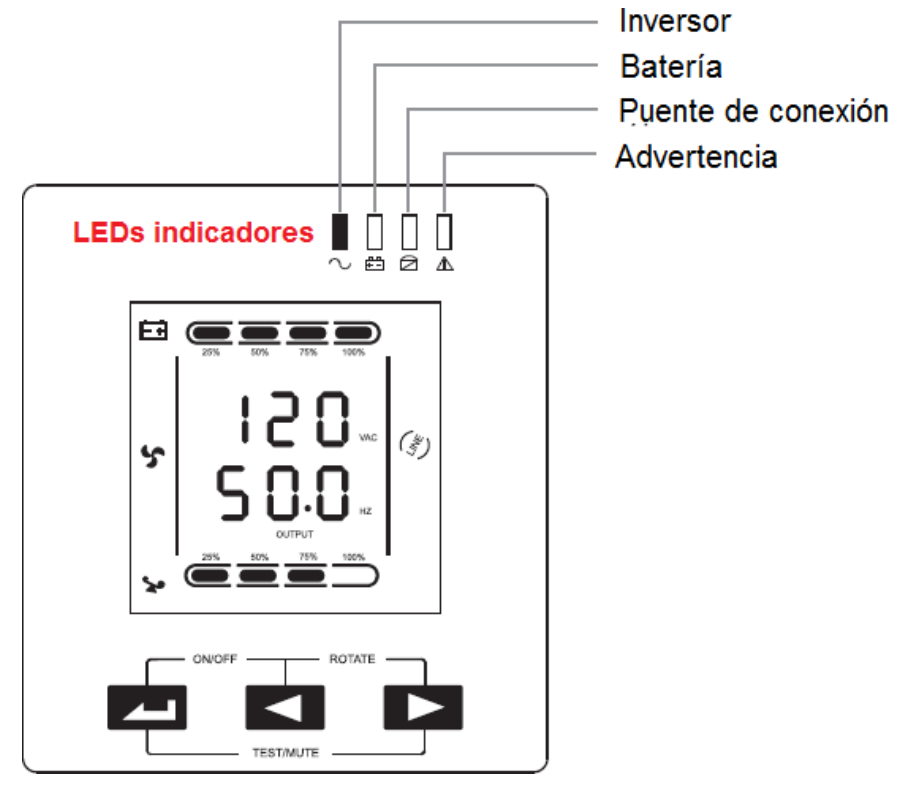

• **Teclas de encendido y apagado (ON/OFF)**

Deje presionadas las teclas por un segundo para encender y apagar (ON/OFF) el UPS.

#### • **Teclas de Prueba / Silenciar**

Deje presionadas las teclas por más de un segundo en modo principal o de economizar: El UPS efectuara la función de auto prueba.

Deje presionadas las teclas por más de un segundo en modo de batería: El UPS efectuara la función de silenciar.

#### • **Teclas para cambiar la pantalla de posición (**◄ , ►)

Deje presionadas las teclas ◄ y ► por un segundo, pero menos de 2, para cambiar la posición de los indicadores de la pantalla.

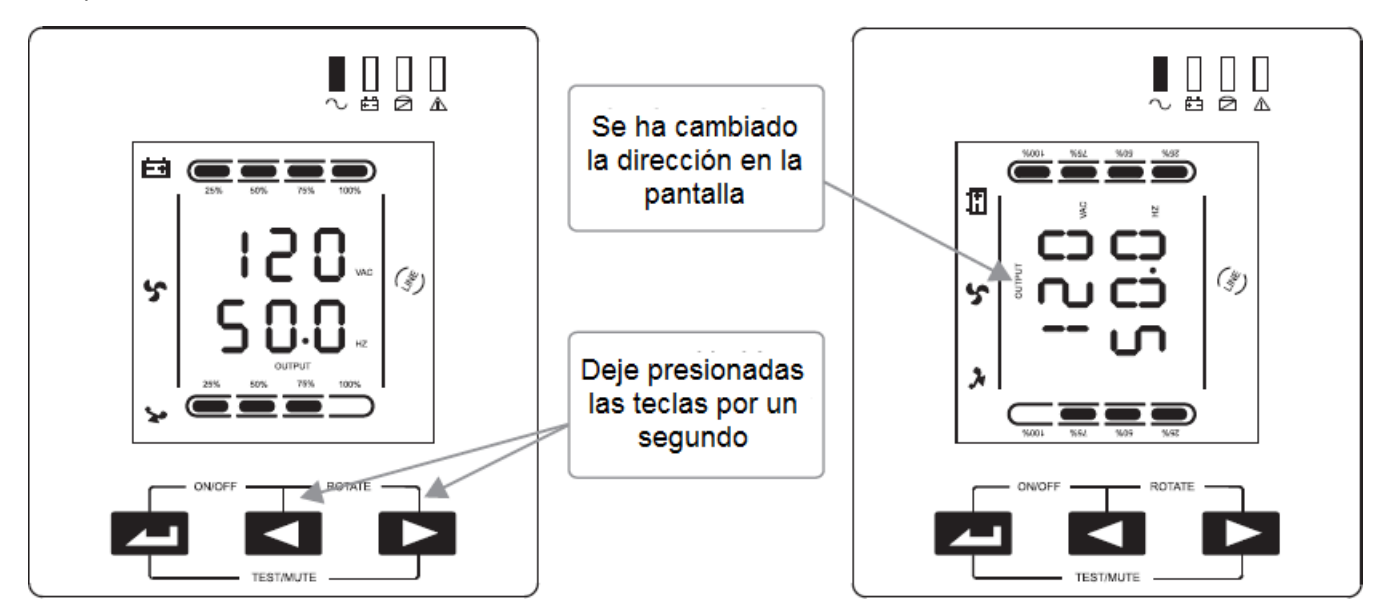

Después de efectuado el cambio de posición de la pantalla, podrá poner en esa posición el UPS

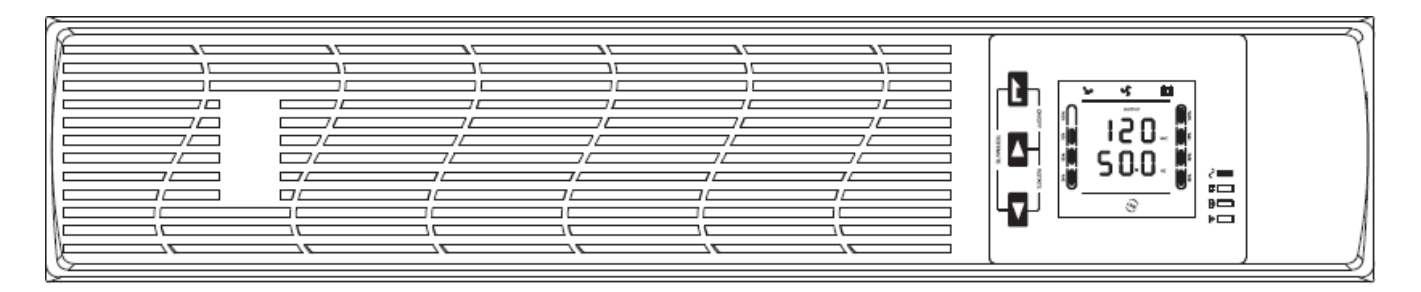

#### **Funciones de las Teclas** ◄ , ► para ver los parámetros

#### **Explorando el modo de parámetros del UPS:**

- 1) Deje presionadas las teclas ◄ ó ► por un segundo, pero menos de 2: mostrara por orden de parámetros
- 2) Deje presionada la tecla ► por más de 2 segundos: mostrara la secuencia de los parámetros cada 2 segundos, cuando persona nuevamente la tecla por más de 2 segundos, cambiara al estatus de salidas.

#### **Modo de Asignación de Funciones:**

Deje presionada la tecla por un segundo, pero menos de 2: Seleccione la opción que va a asignarle valores.

#### **Tecla para asignar valores**

#### **Modo para ver parámetros asignados**

Deje presionadas la tecla por más de 2 segundos: Interface de asignación de funciones.

#### **Modo para asignar funciones:**

Deje presionada la tecla por un segundo, pero menos de 2: Entra a la función opcional de asignar valores. Deje presionada la tecla por más de 2 segundos para salir de la interface que asigna valores a las funciones.

# **Funciones de los LEDs Indicadores**

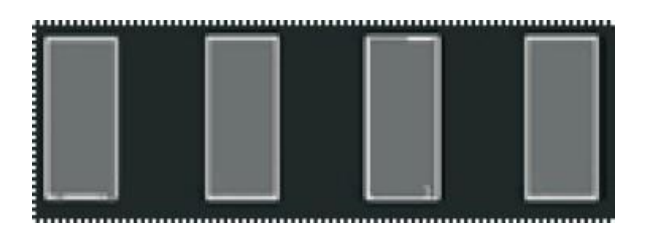

De izquierda a derecha: Inversor, Batería, puente de conexión, y advertencia.

Cuando se enciende el LED rojo de advertencia: Falla en el UPS por un sobre voltaje fuera del tiempo estimado, falla en el inversor, cableado defectuoso o inadecuado, sobrecalentamiento, etc.

Cuando se enciende el LED amarillo de conexión puenteada: Alarma del UPS. La fuente de alimentación está en modo conexión puenteada, etc.

Cuando se enciende el LED amarillo de Batería: Alarma del UPS. La fuente de alimentación esta en modo conexión puenteada, etc.

Cuando se enciende el LED verde del inversor: El UPS está funcionando normalmente en el modo ECO o en batería.

## **Función de la pantalla LCD**

La pantalla LCD se describe en la siguiente figura:

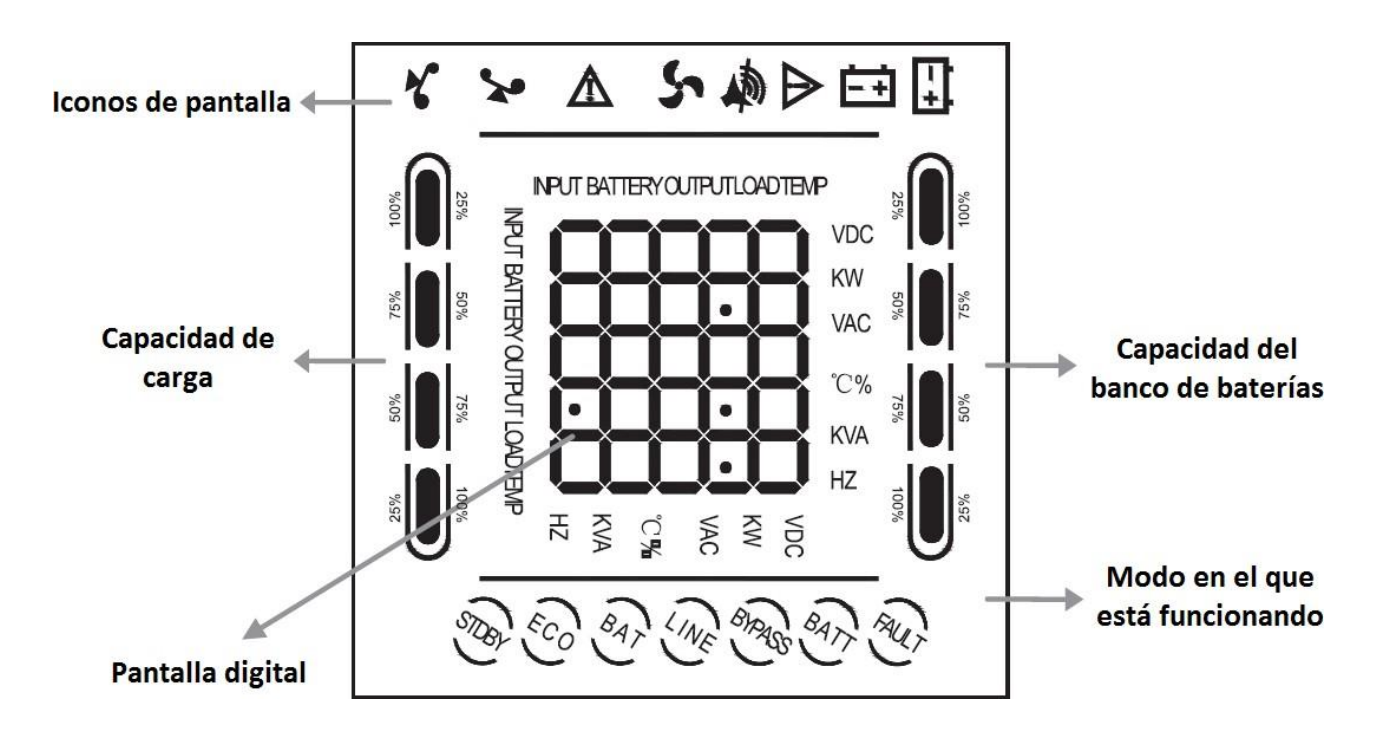

# **Iconos de la Pantalla:**

#### ● **Área de los iconos de la pantalla:**

- 1) La figura anterior muestra los iconos de la carga, batería, fallas y sonido de alarma (chicharra).
- 2) Cuando el UPS está sobrecargado, el banco de baterías esta descargado o desconectado, se iluminara de forma intermitente el icono de la batería. Los dos iconos de las baterías representan tanto la capacidad de carga como la capacidad del banco de baterías, cada red representa el 25 %.
- 3) El icono del ventilador se ilumina en rotación cuando está funcionando normalmente. Si se desconecta o presenta alguna falla, parpadeara.
- 4) Presione el botón de silenciar cuando está en modo de batería, el icono del sonido de alarma parpadeara. El sonido de la alarma se silenciara bajo otras circunstancias.
- 5) El icono de fallas se encenderá cuando el UPS está en el modo de fallas, mas no de otro modo.

#### ● **Área de la Pantalla Digital**

- 1) En el modo de explorador de parámetros, mostrara en la pantalla la salida del UPS cuando está funcionando normalmente en modo de CA. El resto de la información se irá mostrando conforme vaya presionando el botón del buscador.
- 2) El modo de asignar parámetros, es para ajustar diferentes valores de voltajes de salida, también activa los modos de conexión puenteada y ECO por medio de las teclas frontales.

#### ● **Área del modo de pantalla**

Después de 20 segundos, mostrara en la pantalla el modo en que está operando el UPS. Ejemplos: STDBY es el modo de espera. BYPASS es el modo de conexión puenteada. LINE es el modo de CA. BAT es el modo en baterías. BATT es el modo de auto prueba de baterías. ECO es el modo de economía y SHTDN es para apagar (OFF) el UPS.

# **Operación de Activar y Desactivar (ON-OFF)**

### **Activación del UPS**

- **Activar el UPS en modo de CA**
- 1) Una vez conectado a la red eléctrica, empezara automáticamente a cargar las baterías, la pantalla LCD mostrara 0 Vca, en condiciones de fábrica. Si desea activar el BYPASS (ON), lo puede hacer desde el menú que muestra la pantalla.
- 2) Deje presionada la tecla ON por un segundo para energizar el inversor del UPS.
- 3) Una vez que se haya energizado, el UPS correrá la función de prueba interna. Las luces indicadoras LED se encenderán en secuencia hasta que termine la prueba para pasar al modo de línea, posteriormente quedara encendido el LED correspondiente al modo de línea (CA).
- Activar el UPS en modo de baterías, sin conexión a la red eléctrica.
- 1) En la ausencia de la red eléctrica, deje presionado el botón de encendido por un segundo para activar el UPS.
- 2) La operación del UPS está en proceso de iniciar es similar al de arranque en línea. Después de terminar la prueba interna, se encenderá el correspondiente LED para que el UPS funcione en modo de baterías.

### **Desactivar (OFF) el UPS en modo de línea**

- 1) Deje presionada la tecla de apagado (OFF) por un segundo para desactivar el UPS y el inversor.
- 2) Después de desactivarlo, se apagara el LED. Si requiere, puede activar el BYPASS en el menú de la pantalla.

#### Desactivar el UPS en modo de baterías, sin conexión a la red eléctrica.

- 1) Deje presionada la tecla de apagado (OFF) por un segundo para desactivar el UPS.
- 2) Después de desactivarlo, primero correrá la prueba interna. Las luces indicadoras LED se encenderán en secuencia hasta que la pantalla se apague.

# **Operación de prueba interna / silenciar alarma (TEST/MUTE)**

- 1) Cuando el UPS esta en modo de línea, deje presionada la tecla de prueba interna/silenciar por más de un segundo, los focos LED se prenderán en secuencia hasta que inicie el modo de prueba interna y verifique el estatus del UPS. Cuando termine la función de prueba, saldrá automáticamente y los LEDs se restauran.
- 2) Cuando el UPS esta en modo de batería, deje presionada la tecla de prueba interna/silenciar por más de un segundo, y la alarma auditiva (chicharra) dejara de escucharse. Si repite la operación de presionar las teclas por más de un segundo se reiniciara la alarma.

# **Funciones del panel de programación**

El UPS tiene para asignarle valores a los parámetros de las funciones en cualquier modo. Después de asignar los valores, inmediatamente entraran en vigor después de cumplir ciertos requisitos. Los nuevos valores de los parámetros se guardaran solo si está conectado el banco de baterías y cuando se desenergiza el UPS normalmente.

# **Programación del modo ECO (economía)**

- 1) Entre a la interface de programación, deje presionada la tecla por más de dos segundos y la pantalla mostrara de forma intermitente las letras "ECO".
- 2) Para entrar a la programación de ECO, deje presionada la tecla por menos de 2 segundos, las letras "ECO" permanecerán fijas, el indicador de energizado o desenergizado (ON ó OFF) parpadeara. Deje presionada cualquiera de las teclas ◄ , ► por menos de dos segundos para determinar si está activado el modo "ECO" (ON/OFF), función que se asigna de acuerdo a sus necesidades.
- 3) Para confirmar si está activado o desactivado (ON/OFF) el modo "ECO", deje presionada la tecla por menos de 2 segundos para que la función "ECO" entre en vigor y cualquiera de los indicadores ON ó OFF permanecerá encendido.
- 4) Para salir de la programación, deje presionada la tecla por más de dos segundos.

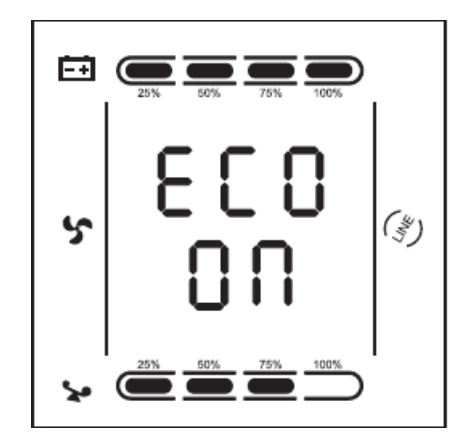

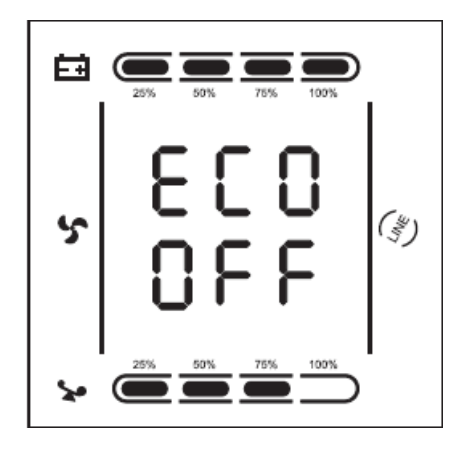

## **Modo de conexión puenteada**

1) Para entrar a la asignación de esta función, deje presionada la tecla por más de dos segundos, entrara a la programación, luego deje presionada la tecla  $\rightarrow$  por menos de 2 segundos para entrar a la selección de salida con conexión puenteada o bypass, aparecerán en la pantalla LCD las letras "BPS" de forma intermitente.

- 2) Seleccione la salida de conexión puenteada al presionar la tecla por menos de 2 segundos para entrar al "BPS", en ese momento las letras permanecerán encendidas y el indicador de ON parpadeara. Deje presionada cualquiera de las teclas ◄ , ► por menos de dos segundos para determinar si está activado el modo de "BPS" (ON/OFF), función que se asigna de acuerdo a sus necesidades.
- 3) Para que este o no activado el modo de conexión puenteada, seleccione ON ó OFF presionando la tecla por menos de 2 segundos. Una vez seleccionado, cualquiera de las opciones que haya escogido, una de las luces indicadoras de ON ó OFF permanecerá encendía.
- 4) Presione la tecla por más de dos segundos para salir de la programación y regresar al modo normal.
- 5) Después de asignar el "BPS" en ON, energizara la carga sin necesidad de energizar el UPS, más no contara con la función de respaldo en el evento de que falte el suministro de la red eléctrica.

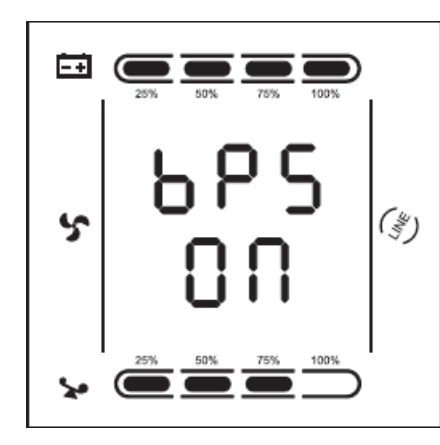

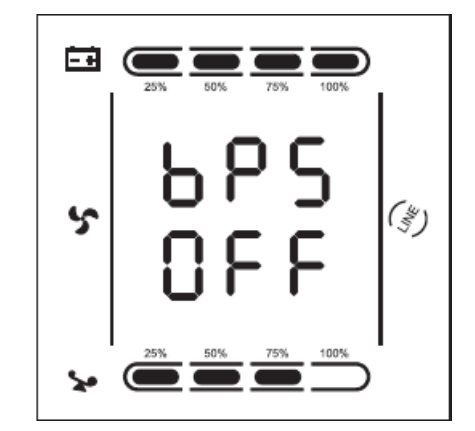

## **Asignación del voltaje de salida**

- 1) Para entrar a la asignación de esta función, deje presionada la tecla por más de dos segundos, para entrar a la programación, Deje presionada cualquiera de las teclas ◄ , ► por menos de dos segundos para determinar el valor del voltaje de salida, la pantalla mostrara las parpadeantes letras "OPU".
- 2) Seleccione el voltaje deseado para la salida que alimentara la carga, deje presionada la tecla por más de dos segundos, para que se quede en ese modo, en ese momento las letras "OPU" dejaran de parpadear y el valor numérico a asignar parpadeara, para seleccionar el voltaje deseado, deje presionada cualquiera de las teclas ◄ , ► por menos de dos segundos para seleccionar uno de los siguientes valores numéricos: 100, 110, 115 ó 120 Vca. Para 220 Vca cualquiera de los siguientes valores numéricos 208, 210, 220, 230, ó 240 Vca .
- 3) Para confirmar el voltaje de salida seleccionado es el que va a suministrar la carga, deje presionada la tecla por menos de dos segundos para dejar por terminada la programación del "OPU y el valor numérico se mostrará fijamente en la pantalla.
- 4) Para salir de la programación, deje presionada la tecla **por menos** de dos segundos.

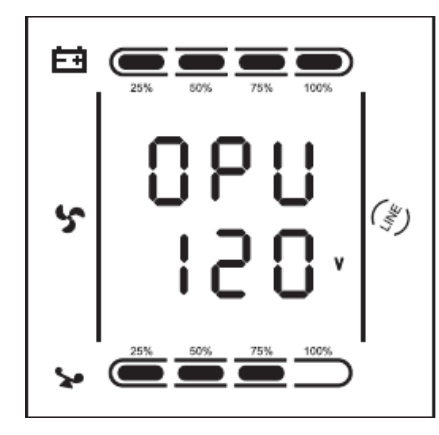

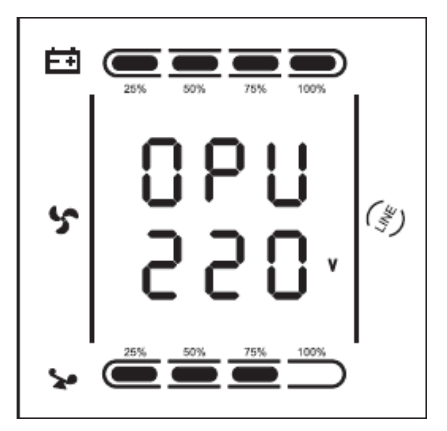

## **Selección del voltaje de carga mínimo en las baterías**

- 1) Entre a la interface de programación, deje presionada la tecla por más de dos segundos, luego presione cualquiera de las teclas ◄ , ► por menos de dos segundos para determinar el valor del voltaje mínimo de la carga de las baterías, la pantalla mostrara las parpadeantes letras "bAt".
- 2) Para entrar a la asignación del valor numérico mínimo de las baterías, deje presionada la tecla por menos de dos segundos, para saber que esta en este modo, las letras "bAt" dejaran de parpadear y debajo mostrara el valor numérico parpadeando en la pantalla. Luego presione cualquiera de las teclas ◄ , ► por menos de dos segundos para determinar el valor del voltaje mínimo de acuerdo a la carga mínima en cada una de las baterías: 10, 10.2 ó 10.5 Vcd. De fábrica viene a 10 Vcd y al llegar a este valor, se apagara el UPS.
- 3) Para confirmar el voltaje mínimo asignado a la carga de cada batería, deje presionada la tecla  $\rightarrow$  por menos de dos segundos. La función está asignada al mostrar en la pantalla el valor numérico fijo.
- 4) Para salir de la programación, deje presionada la tecla por más de dos segundos.

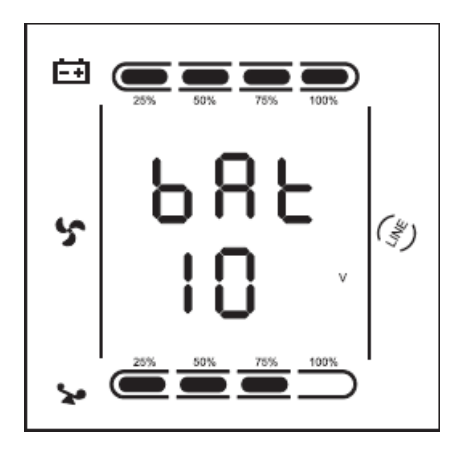

# **Vista de los Parámetros Operacionales**

Presione cualquiera de las teclas ◄ , ► por menos de dos segundos para ver cualquiera de los siguientes parámetros: voltajes de entrada, baterías, salida, de la carga y temperatura operacional se mostraran en la pantalla LCD.

**Salida:** La pantalla muestra el voltaje y la frecuencia operacional del UPS tal y como se muestra en la siguiente figura. Los voltajes de salida pueden ser 120 o 220 Vca a una frecuencia de 50 ó 60 Hz.

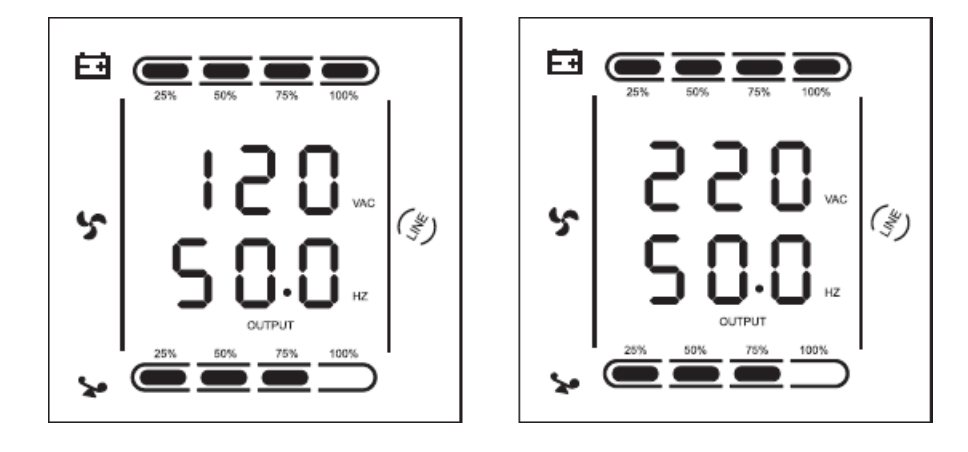

**Carga:** Muestra en la pantalla el valor numérico de la potencia activa en WATS y la potencia aparente en VA de la carga. Es decir: la siguiente figura muestra el Wataje de consumo de la carga en Wats, en este caso es de 800 W ó 900 W, los Volts Amperes de consumo son 1000 VA, cuando desenergiza la carga (OFF), es normal que muestre un pequeño valor numérico de Wats y VA.

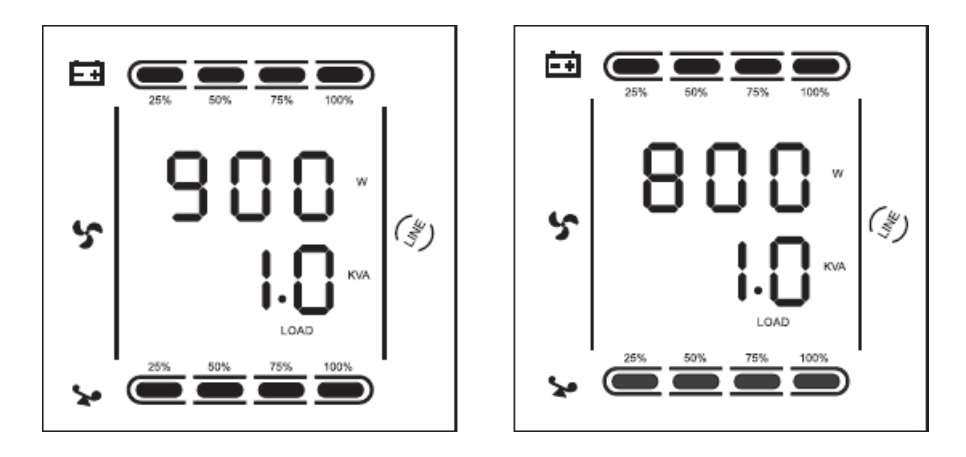

**Temperatura:** Muestra en la pantalla el valor numérico de la temperatura operacional de los componentes del UPS, tal y como se muestran en la siguiente figura la temperatura máxima es de 40° C.

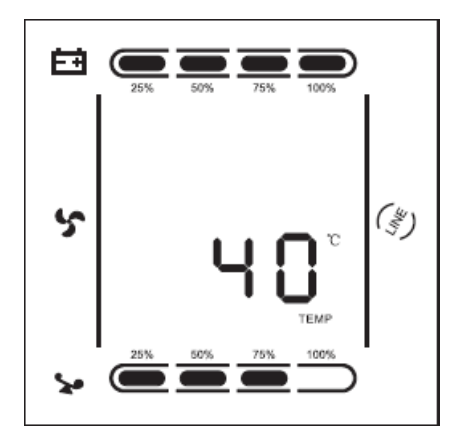

**Entrada:** Muestra en la pantalla el voltaje y frecuencia de entrada. 120 ó 220 Vca a 50 ó 60 Hz.

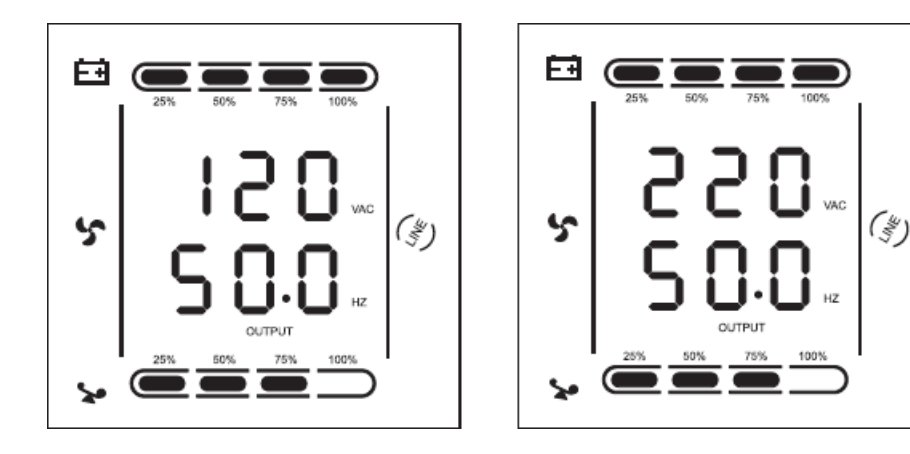

**Banco de Baterías:** Muestra en la pantalla el voltaje y capacidad del banco de baterías, de acuerdo al modelo. Varia de 24 a 36 Vcd. La figura de abajo muestra dos ejemplos al 100% de su capacidad, la cual es calculada de acuerdo al voltaje de la batería.

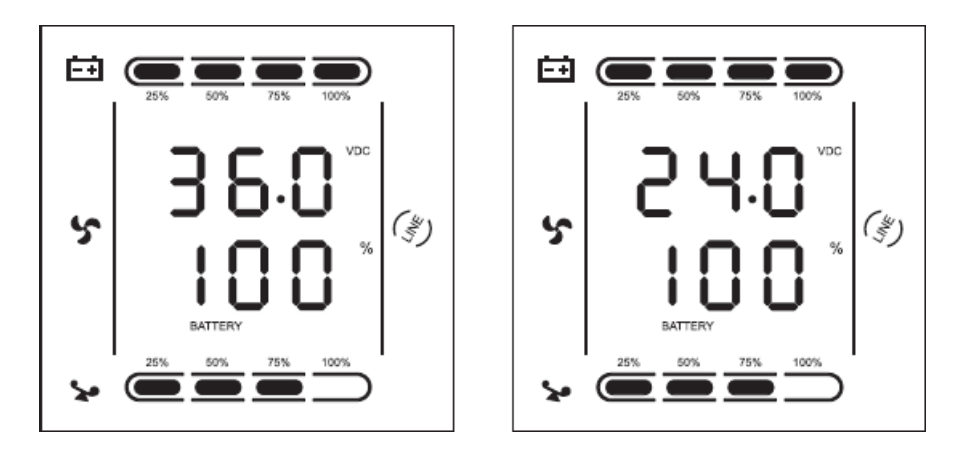

Presione la tecla ◄ por más de dos segundos para que la pantalla LCD muestre cíclicamente cada dos segundos todos los parámetros. Presione nuevamente la misma tecla por cierto tiempo dentro de 30 segundos para que muestre de nuevo el estatus de salida.

## **Introducción al modo de trabajo**

#### **Modo de conexión puenteada (Bypass)**

Los focos LED, en el panel frontal, se mostraran como en la siguiente figura:

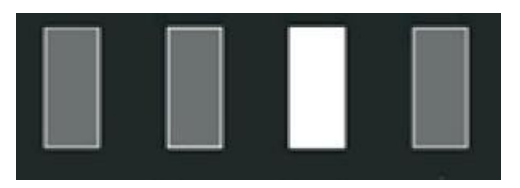

Cuando esta en este modo, la alarma auditiva se escuchara cada 2 minutos. El LED rojo de advertencia se encenderá cada vez que se escuche la alarma. La forma en que se encienden los LEDs, van de acuerdo a la carga exacta y capacidad del banco de baterías.

Para entrar en el modo de conexión puenteada, siga estos dos pasos.

- 1) Cuando este en modo de línea (LINE), desenergize el UPS (OFF) para programarlo.
- 2) Sobrecargarlo en modo de línea.

**NOTA:** Cuando está en modo de conexión puenteada, el respaldo del suministro eléctrico no funciona.

#### **Modo de línea**

Cuando los LEDs indicadores de la parte frontal, se ilumina únicamente el verde, indica que esta en el rango de entrada de CA está en condiciones operacionales y que el UPS esta en modo de línea.

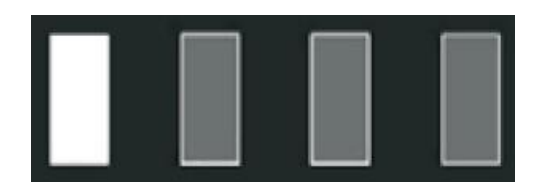

# **Modo de batería:**

Cuando el UPS está en modo de batería, los LEDs indicadores de color verde y amarillo se encenderán, se escuchara la alarma auditiva cada 4 segundos seguida del encendido del LED rojo de advertencia. Cuando la fuente de alimentación de CA es baja y/o inestable, el UPS se pondrá de inmediato en modo de batería.

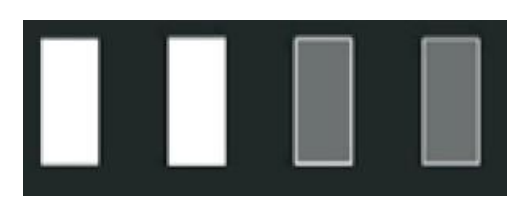

# **Modo de economía (ECO):**

Cuando el UPS esta en modo de economía, los LEDs de la parte frontal se encenderán los LEDs verde y amarillo. Cuando el voltaje de entrada esta dentro del parámetro de entrada del modo ECO, estará el UPS funcionando en modo ECO. Si el voltaje AC de entrada excede varias veces el rango del parámetro ECO en el lapso de un minuto, pero permanece dentro del rango de entrada del inversor, el UPS funcionara automáticamente en modo de inversor de CA.

## **Modo de falla:**

Cuando los LEDs indicadores se enciende únicamente el rojo de advertencia y el UPS se apaga, la pantalla LCD mostrara el código especifico indicando la falla relacionada al icono.

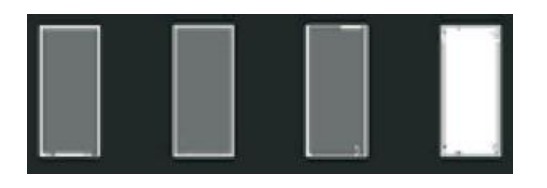

El UPS deja de funcionar y la pantalla LCD mostrara el código correspondiente a esa especifica falla, el LED de advertencia se enciende y la alarma audible se escuchara. La siguiente figura muestra un ejemplo:

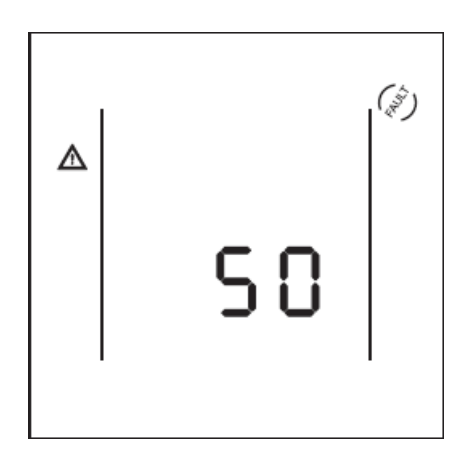

Lo que puede hacer es presionar la tecla para silenciar temporalmente la alarma, proceder a diagnosticar y repara la falla por un técnico autorizado. También puede desenergizar (OFF) el UPS y si es una falla sencilla, por decir, algún conector suelto o algo simple.

# **Lista de códigos que muestra la pantalla LCD y como se ilumina el LED de advertencia.**

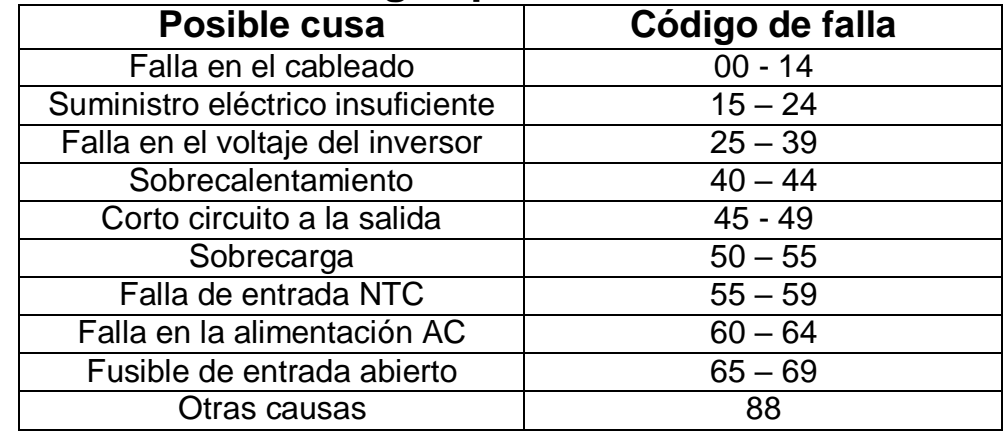

## **Apéndice 1: Tabla del códigos para identificar fallas**

# **Las baterías son desechos peligrosos**

Cuando manipule las baterías, tome en cuenta que los anillos cadenas y pulseras son metales conductores de electricidad y pueden generar cortos o descargas eléctricas.

Si va a cambiar el cableado de la batería, que sea del grosor de acuerdo a la capacidad de carga.

Nunca deposite las baterías cerca de fuentes de extremo calor ya que pueden explotar y causarle daño.

Nunca trate de abrir o perforar las baterías selladas ya que el líquido electrolítico es corrosivo y altamente toxico, le puede causar daños a la salud.

Evite conectar las terminales de las baterías en cortocircuito debido a que puede ocasionar un incendio o explotar las baterías.

Verifique el voltaje y el cableado del banco de baterías antes de manipularlas.

# **Red de comunicación**

Estos modelos de UPS ofrecen una interface inteligente en la red conectadas a una terminal Ethernet como accesorio opcional, para efectuar una comunicación con el sistema de red y la administración. Consulte con nuestro servicio al cliente.

# **Interface de comunicación básica**

El UPS se comunica con la PC por medio de un relevador análogo y con cable serial de interface RS-232. La conexión transfiere el estatus de la potencia de entrada del UPS a la PC al seleccionar el estado de transición de ON a OFF para monitorear el estado del sistema entre la PC e incluso controlar el UPS.

NOTA: La función de comunicación, únicamente se establece con el cable específico de interface proporcionado por el distribuidor. El cable de interface tiene las siguientes características. Relación de BIT: 2400 bps BYTE: 8 bits Código completo: 1 bit Seguimiento del bit: ninguno

# **Apéndice 1: Nivel EMC**

Estos modelos están diseñados para cumplir con los siguientes estándares.

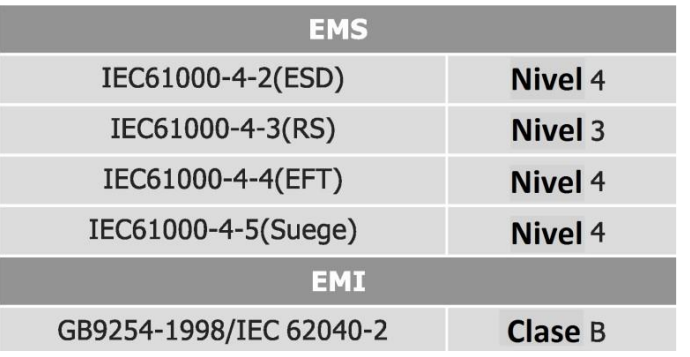

# **Apéndice 2: Descripción de los símbolos**

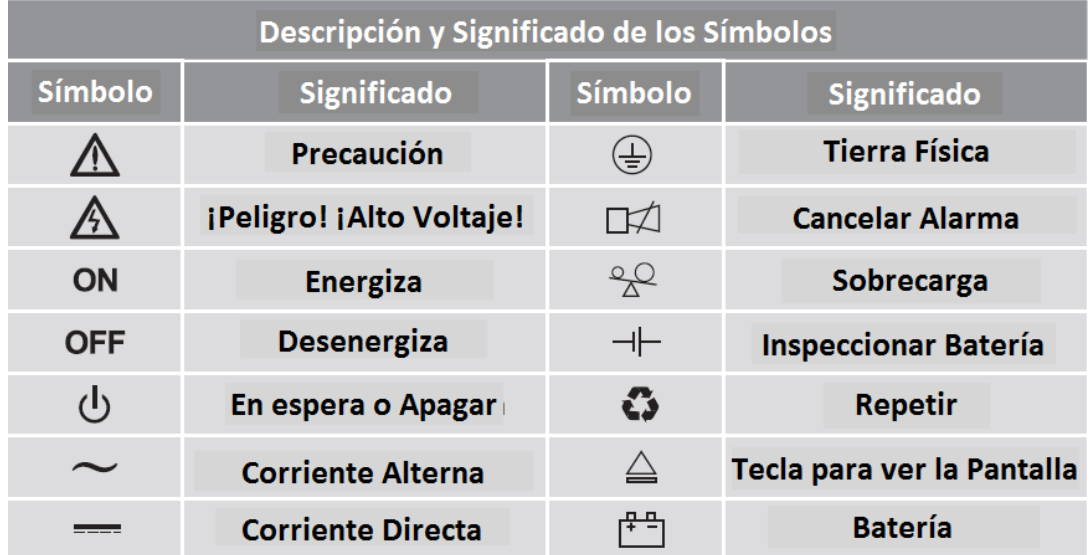

# **Apéndice 3: Tabla de Especificaciones**

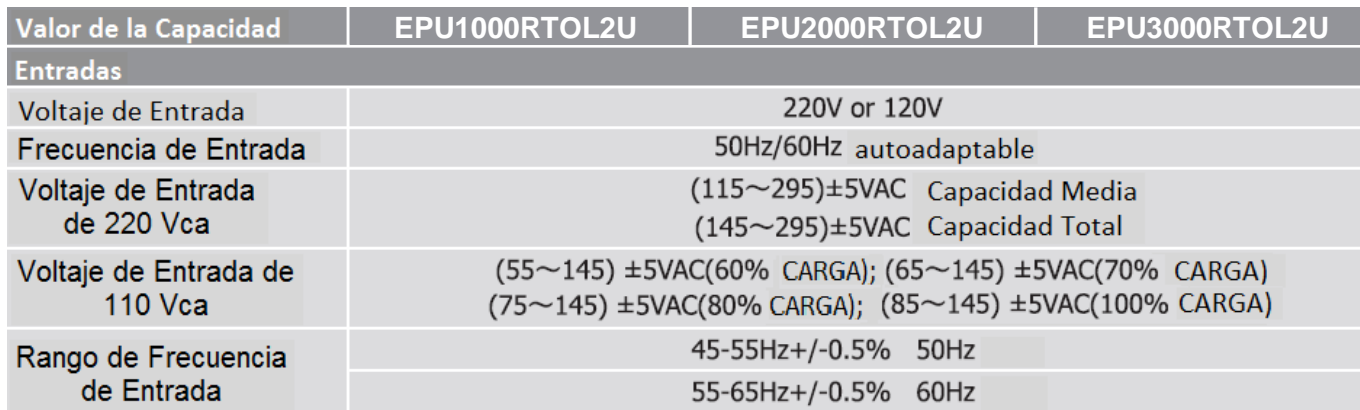

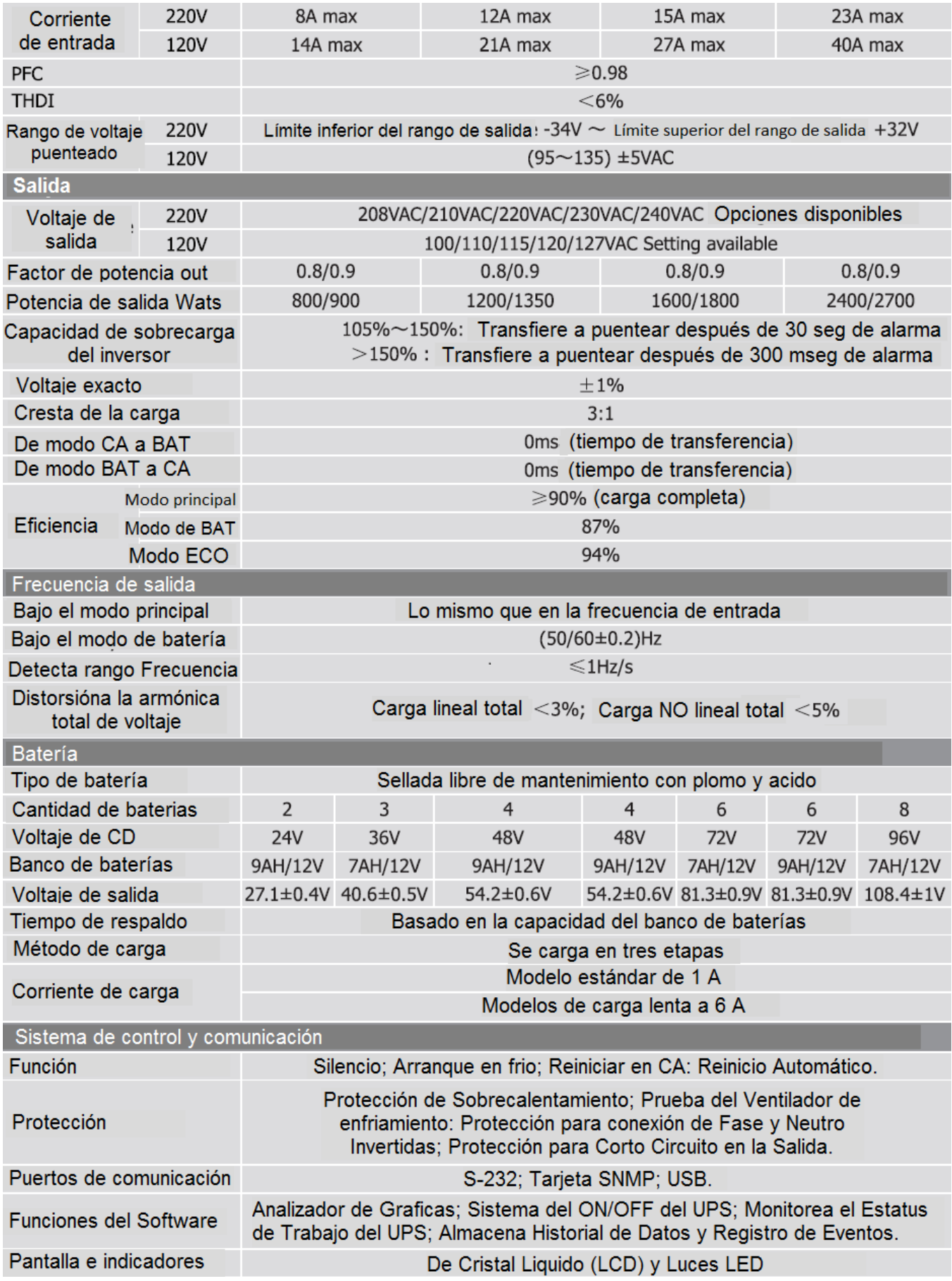

## **Apéndice 4: Tabla de Dimensiones para "110 Vca"**

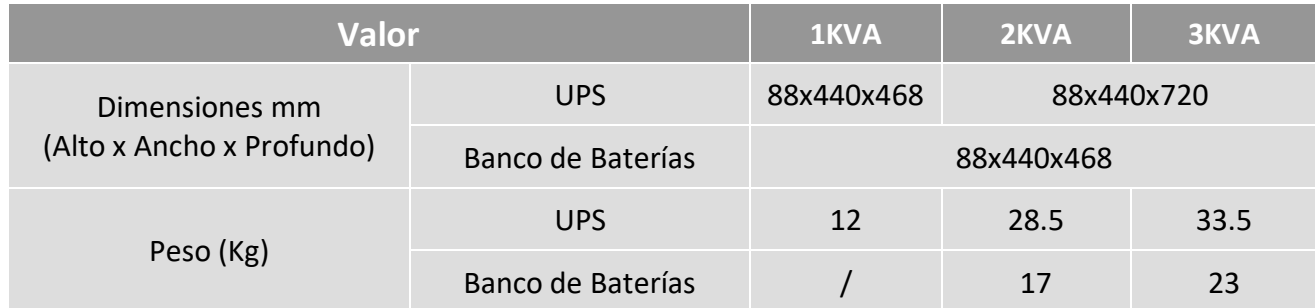

# **Mantenimiento**

Los equipos de la serie RTOL2U no precisan de un mantenimiento extensivo, basta con retirar el polvo acumulado en la superficie con especial cuidado en la parte frontal, esto dado que cuenta con rendijas de ventilación que si se obstruyen pueden llegar a causar calentamiento en el equipo.

Para más información, consulte con el departamento técnico de SYSCOM.

Todos los derechos de traducción reservados por SISTEMAS Y SERVICIOS de COMUNICACIÓN SA de CV. Cualquier reproducción total o parcial de este manual sin autorización escrita por el departamento jurídico.